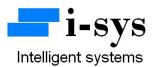

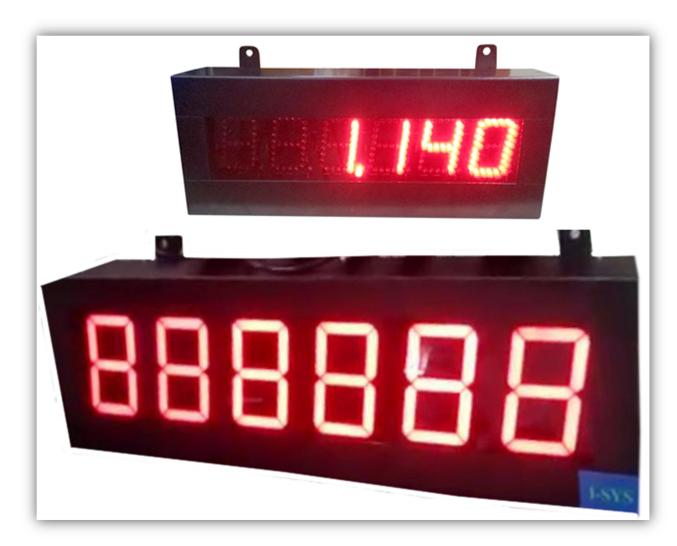

## SERIAL JUMBO DISPLAY

2.5 INCHES 6-DIGITS OUTDOOR LED 7SEGMENT DISPLAY

&

4 INCHES 6-DIGITS 7SEGMENT LED MODULE DISPLAY

www.isysindia.com

## **SALIENT FEATURES**

- SUPPORTS MULTIPLE RS232 DATA STRING.
- CONFIGURABLE BAUD RATE & ASCII DATA STRING.
- SUPPORTS CONTINUOUS DATA MODE & REQUEST MODE.
- OPTICALLY ISOLATED RS232 FOR RELIABLE COMMUNICATION.
- SUITABLE FOR WEIGH-BRIDGE & INDUSTRIAL WEIGHING APPLICATIONS.

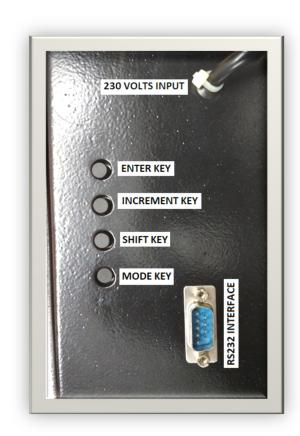

CONFIGURATION SETTING KEYS & COM PORT

## Serial Jumbo Display Configuration Manual

To configure the display, connect the power supply. Now press mode key and with the mode key pressed, power on the display indicator.

It shows

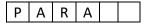

Now press enter key to go to parameters PARA (Parameter) settings.

It will display "COM". Use increment key to change its value.

COM = 0, means continuous data string reception.

COM = 1, means data reception on request sent.

Press enter key to accept & store your choice of data reception.

Next, it will display "rqc000"...

"rqc" stands for request character. This is the asci character value the display indicator would send to the host machine requesting it to send weight data.

Use the increment key & shift key to change the value. Press enter key to store the data in the memory.

Next, it will display "bAUd"...

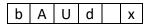

"bAUd" stands for RS232 baud rate. Use the increment key to change the baud rate.

BAUD = 0 for 1200bps

BAUD = 1 for 2400 bps

BAUD = 2 for 9600 bps.

Press enter key to store your choice of setting.

Next, it will display "Pry"...

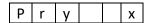

"Pry" stands for parity.

PARITY = 0 for no parity.

PARITY = 1 for odd parity.

PARITY = 2 for even parity.

Press enter key to store your choice of setting.

Next, it will display "StC"...

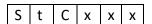

"StC" stands for data string start character. Use the shift & increment key to change the start character value. Press enter key to store your choice of setting.

Next, it will display "SIGn"...

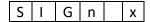

"SIGn" stands for data sign.

SIGN = 0 for data strings without sign character.

SIGN = 1 for data string with +- sign character.

Press enter key to store your choice of setting.

Next, it will display "nd"...

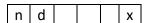

"nd" stands for digits in data string.

ND = 5 for data length of 5 digits.

ND = 6 for data length of 6 digits.

Note: This indicator supports only 5 & 6 digit data length.

Press enter key to store your choice of setting.

Next, it will display "nndP"...

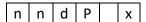

"nndP" stands for manual selection of decimal point display.

| Mdp | 0. | 0  | 0  | 0  | 0 |
|-----|----|----|----|----|---|
| = 0 |    |    |    |    |   |
| Mdp | 0  | 0. | 0  | 0  | 0 |
| = 1 |    |    |    |    |   |
| Mdp | 0  | 0  | 0. | 0  | 0 |
| = 2 |    |    |    |    |   |
| Mdp | 0  | 0  | 0  | 0. | 0 |
| = 3 |    |    |    |    |   |
| Mdp | 0  | 0  | 0  | 0  | 0 |
| = 4 |    |    |    |    |   |

When the received data string does not have a decimal point character, you can choose to manually display the decimal point by selecting the appropriate mdp value shown in above table.

Press enter key to store your choice of setting.

Next, it will display "PS"...

| _ |   | <br> |   |
|---|---|------|---|
| Р | S |      | х |

"PS" stands for power save option. We recommend that you use the default value "0" to save power (single zero display in power save mode). Entering value "1" will display all digits even when weight is zero (No power saved). Press enter key to store your choice of setting. Now we have completed configuring all the setting in the "PARA" menu.

You can now switch off and on the display indicator. Make sure the indicator's com port is connected to the weighing indicator (the host machine). Also make sure the host machine is transmitting the RS232 string data. If everything is right the display indicator should display the RS232 data.

If no RS232 data is received the display will show...

| n | 0 | r | ς |  |
|---|---|---|---|--|
|   | 0 | • |   |  |

Example PARA (METER) setting value for I-SYS R5.0V1 weighing scale PCB is given below

The continuous serial string data received from I-SYS PCB is as shown below...

#+000.000 kg\$202

The data after the "#" is the weight data. The data after "\$" is the battery ADC data, used in debugging battery voltage condition.

| COM = 0   | CONTINUOUS DATA STRING                                                  |
|-----------|-------------------------------------------------------------------------|
| RQC = 005 | ASCII FOR (ENQUIRY). THIS WILL WORK ONLY IN REQUEST MODE (COM = 1)      |
| BAUD = 1  | ASSUMING THE BAUD RATE TO BE 2400BPS                                    |
| PRY = 0   | NO PARITY                                                               |
| STC = 035 | ASCII FOR "#" QUALIFIER                                                 |
| SIGN = 1  | STRING CONTAINS SIGN CHARACTER                                          |
| ND = 6    | SIX DIGITS DATA IN STRING                                               |
| MDP = X   | HAS NO EFFECT SINCE THE DECIMAL POINT IS AUTOMATICALLY READ FROM STRING |
| PS = 0    | POWER SAVE OPTION SELECTED                                              |

## **Contact Address:**

i-sys

# 1, 12<sup>th</sup> East Street, Kamaraj Nagar,

Thiruvanmiyur, Chennai - 600041

India.

Phone: 04424485884

Mobile: 09841047643